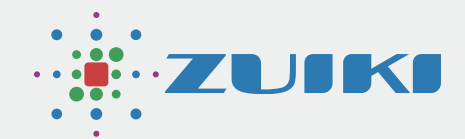

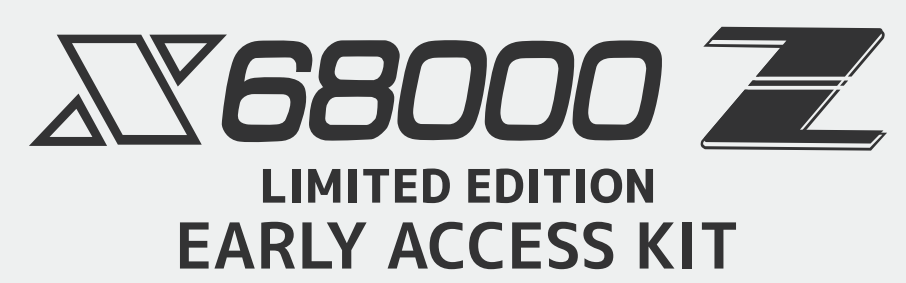

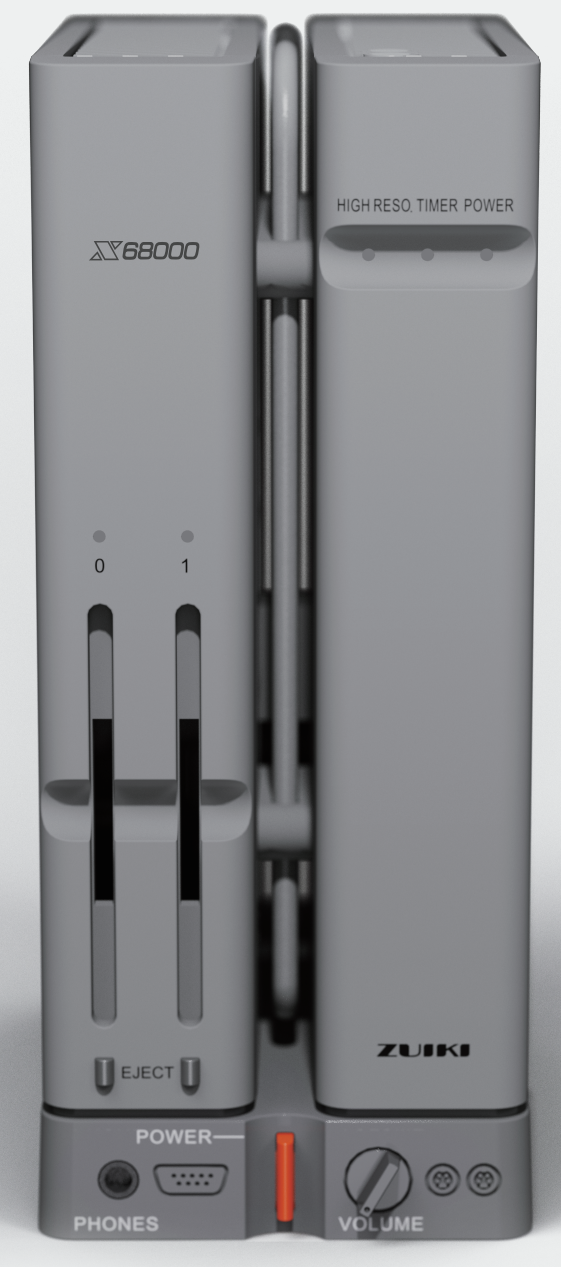

# クイックスタートガイド

Ver.1.0.0

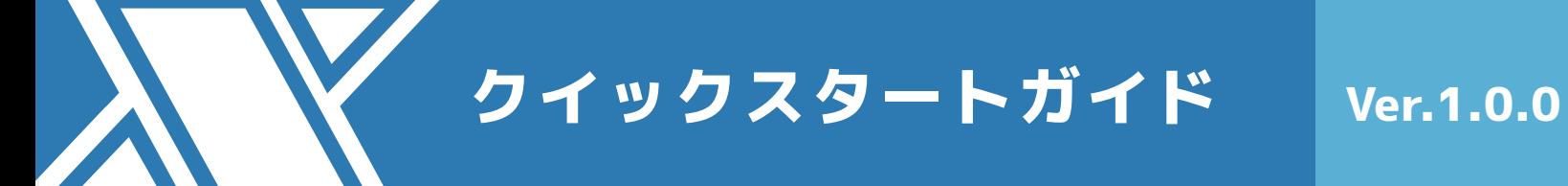

**目次**

#### **1. クイックスタートガイド**

1.1 本体の動作確認

1.2 セットアップユーティリティのブート設定

1.3 ゲームランチャーの動作確認

1.4 X68000 エミュレータの動作確認

1.5 電源OFFの仕方

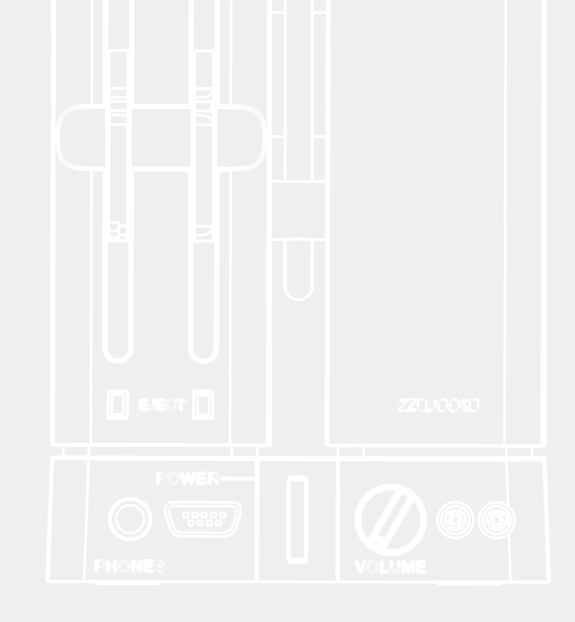

## 1.クイックスタートガイド

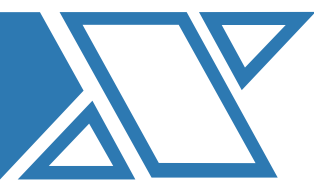

HDMI対応ディスプレィ

X68000 Zをご購入いただき、ありがとうございます。 このクイックスタートガイドでは、X68000 Zの初回起動から同梱ゲームの起動と X68000 エミュレータの起動、電源OFFまでを説明します。

#### 1.1 本体の動作確認

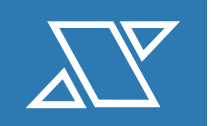

本体同梱の取扱説明書にしたがって、 電源(USB Type-C端子)とディスプレイ (HDMI端子)を接続します。 ディスプレイ側の電源も入れてください。 **11** 

2 本体同梱の取扱説明書にしたがって、 X68000 ZキーボードをX68000 Z本体のUSB 端子に接続します。

3 この状態でX68000 Z本体のインジケータ部の POWERランプが赤色になっていることを確認 してください。

> POWERランプが緑色の場合は、すでに電源が ONになっていますので、POWERスイッチを 1回押して、POWERランプが赤色になるまで お待ちください。

> POWERランプが消灯している場合は電源供給 に問題がある可能性があります。 同梱の取扱説明書の電源のつなぎ方の手順を 再度試してください。

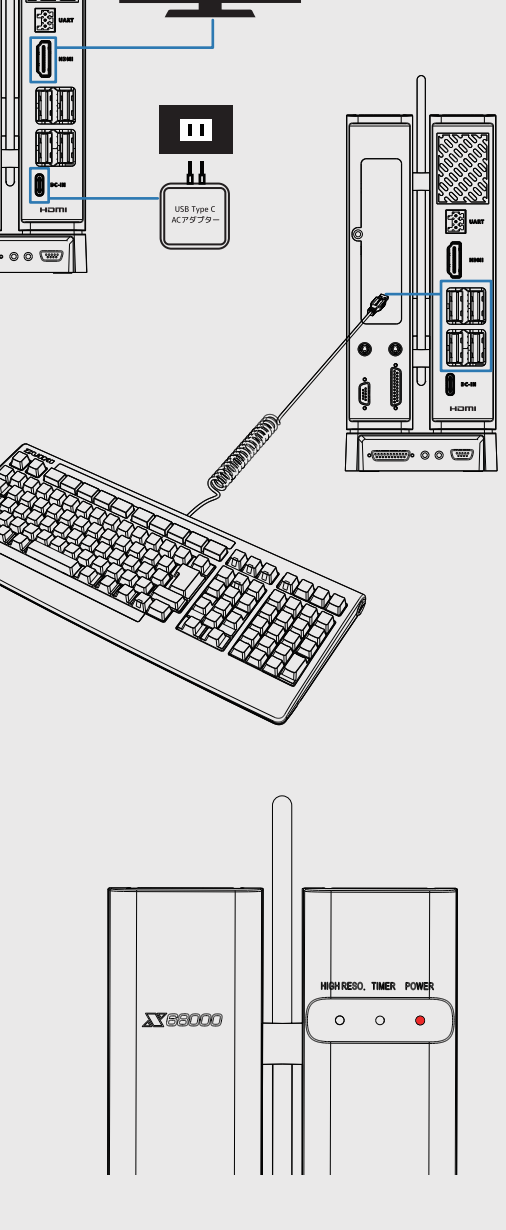

カードスロットに何も挿していない事を確認し、X68000 Z 本体のPOWERスイッチを1回押してください。その後、 POWERランプが赤色から緑色に代わることを確認してくだ さい。 ※工場出荷状態のX68000 Zは初回起動のブート設定が X68000 エミュレータに設定されています。

4

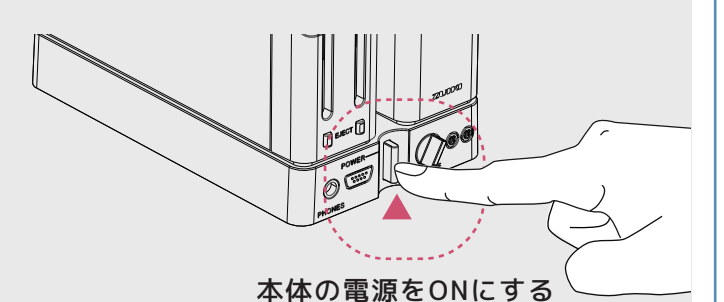

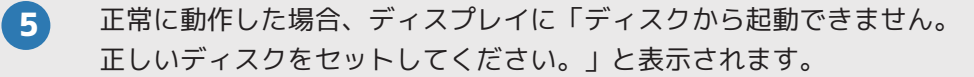

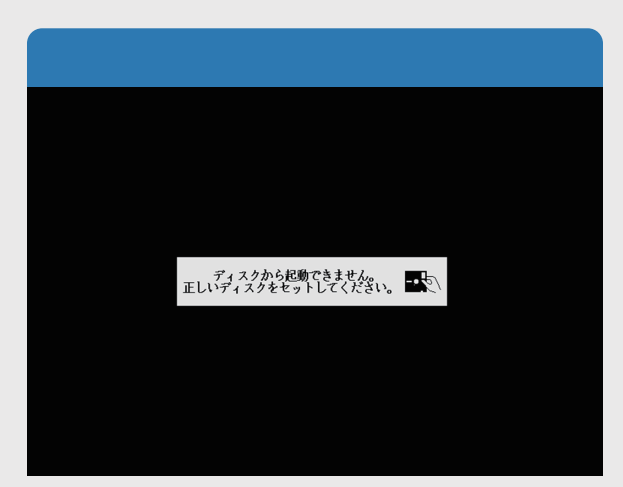

X68000 エミュレータの使い方については「X68000 エミュレータ」のマニュアルをご確認ください。

「グラディウス」や「超連射68K」をプレイする場合は次ページに進み、ブート設定をしてください。

ディスプレイに何も表示されない場合は、つなぎ方に問題がある可能性があります。 同梱取扱説明書のディスプレイのつなぎ方手順を再度試してください。

電源はONのままで次の手順に進んでください。

1.2 セットアップユーティリティのブート設定

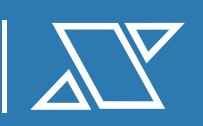

電源をONにした状態で本体上部の INTERRUPTボタンを押しながらRESETボタン を押してください。 INTERRUPTボタンは"X68000 Z Setup utility" がディスプレイに表示されるまで押したままに してください。

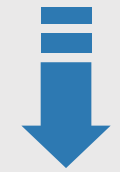

"X68000 Z Setup utility"が表示されます。 キーボードの上キー、下キーを押しても、画面の 「▷」が移動しない場合は、本体POWERスイッチ を押して電源をOFFにして、USBポートに キーボードのみを接続した状態でINTERRUPT ボタンを押しながら電源をONにしてください。 何度か再起動しても認識しない場合はコミュニティ サイトよりお問い合わせください。

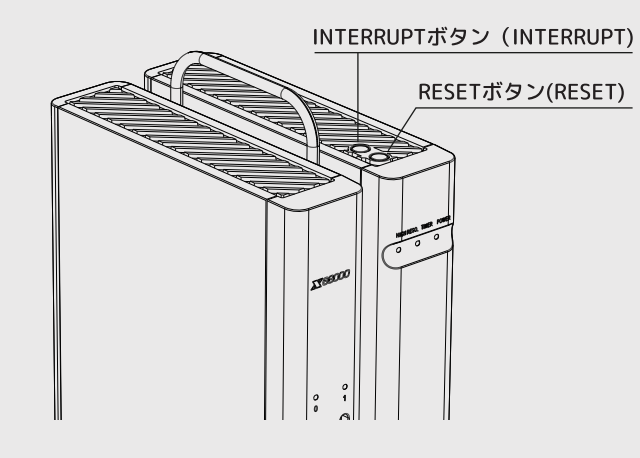

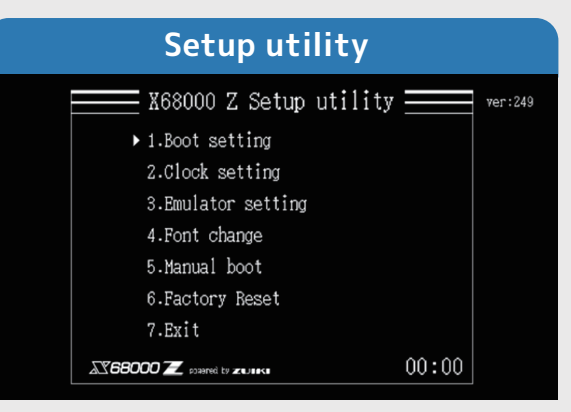

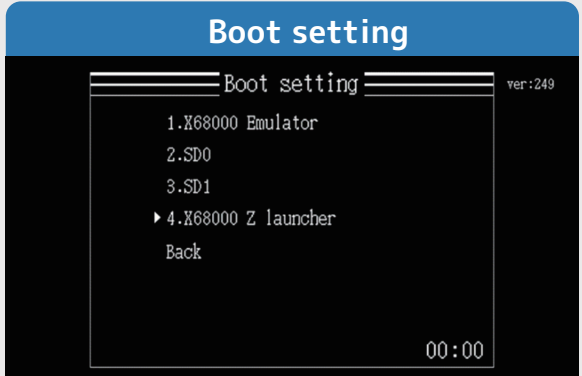

「1.Boot setting」を選択し、 「4.X68000 Z Launcher」を選択してください。 メインメニューに戻ります。

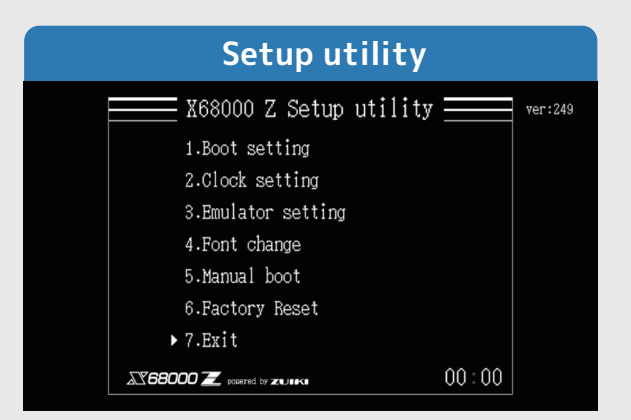

「7.Exit」を選択してください。 自動的に再起動しX68000 Z ゲームランチャー が起動します。

以上の手順でブート設定(Boot setting)を行うことで、電源をONにした後自動でX68000 Z ゲームランチャーが起動される設定に なります。ブート設定(Boot setting)はX68000 Z セットアップユーティリティの Boot setting で変更可能です。

1.3 ゲームランチャーの動作確認

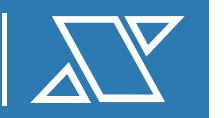

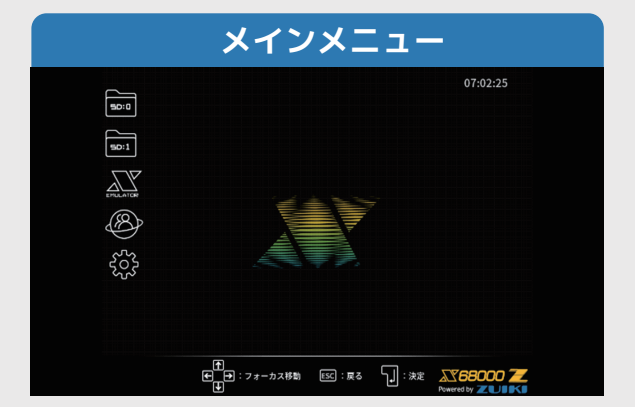

X68000 Z ゲームランチャーが起動すると ディスプレイにアイコンが表示されます。 ゲームランチャーの画面が表示されない場合は 「1.2 X68000 Z セットアップユーティリティで ブート設定」の手順をもう一度行ってください。

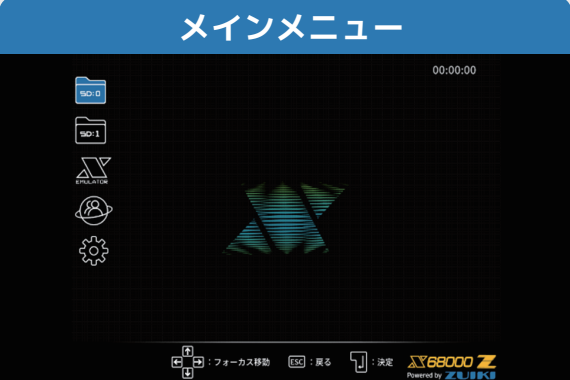

ゲームランチャーでは、X68000 Zキーボードの カーソルキー・ESCキー・ENTERキーを使って 操作します。

上下のカーソルキーを押して、青いフォーカス 表示が上下に移動することを確認してください。

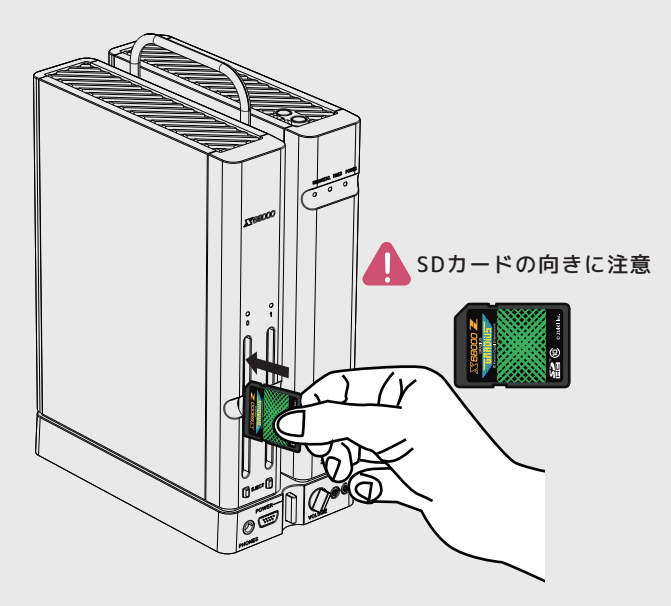

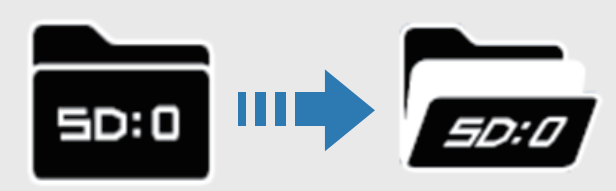

同梱のグラディウスのSDカードを、 X68000 Z本体のSDカードスロット0に 差し込んでください。 ※超連射68Kも同様の手順でプレイできます。 SDカードが正常に認識されるとディスプレイに 表示されます。

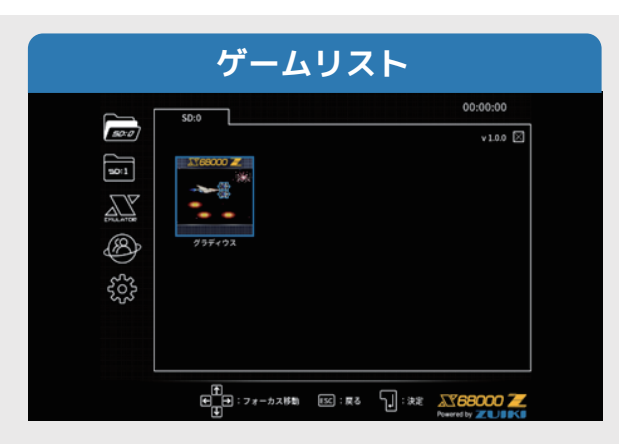

SD:0にフォーカスを移動して、ENTERキーを 押すと、グラディウスのSDカードに含まれ るゲームリストが表示されます。

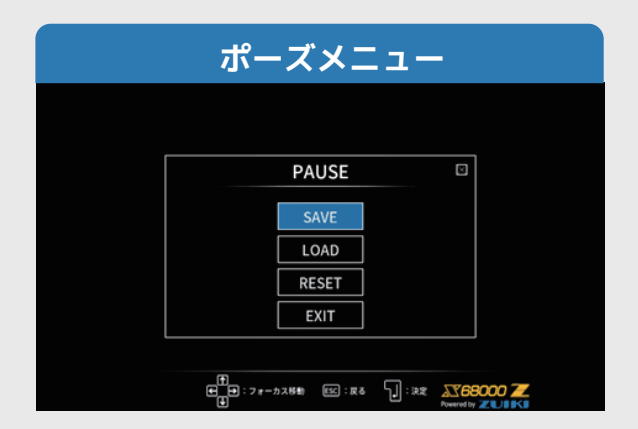

ゲーム中にポーズメニューを表示したい場合は、 X68000 ZキーボードのBREAKキー※を押します。 ※X68000 Z本体上部のINTERRUPTボタンでも ポーズメニューを表示できます。 ポーズメニューでは以下の操作ができます。

セーブ / ロード / リセット / メニューに戻る(EXIT) ※キーボードは必ず背面スイッチを"X68"に 設定の上ご使用ください。

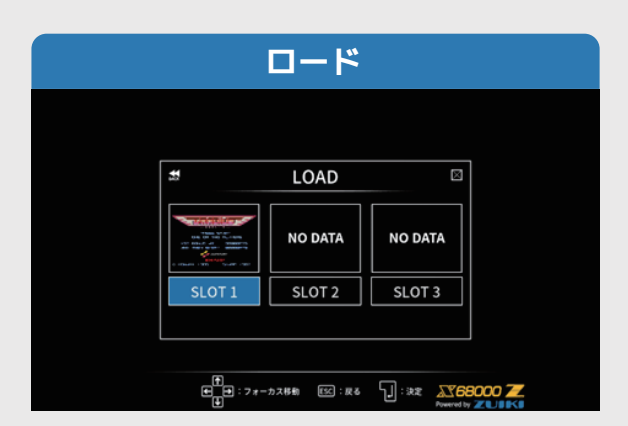

保存したセーブデータを読み込んで 復帰できます。

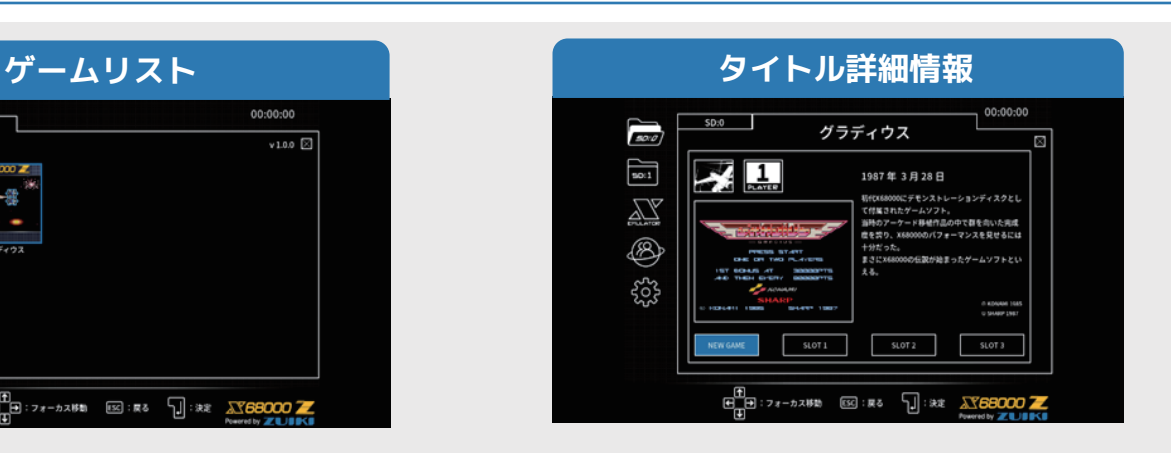

グラディウスのアイコンにフォーカスを移動 してENTERキーを押すと、ゲーム詳細画面が表 示されます。NEW GAMEにフォーカスを移動し て、ENTERキーを押すとゲームを開始します。 ゲームの途中でセーブを行った場合は、セーブ データのロードが行えます。

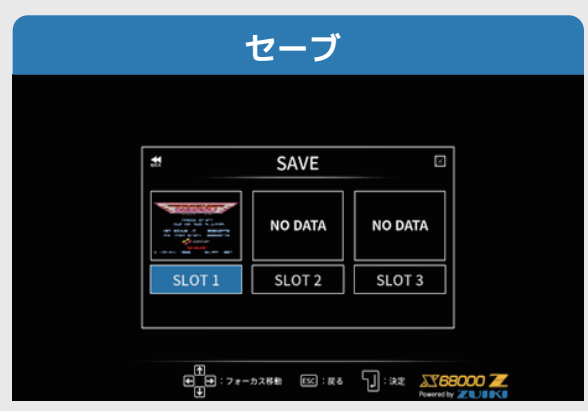

ゲームのセーブデータを保存できます。 最大3スロットです。 セーブデータ削除機能はありません。

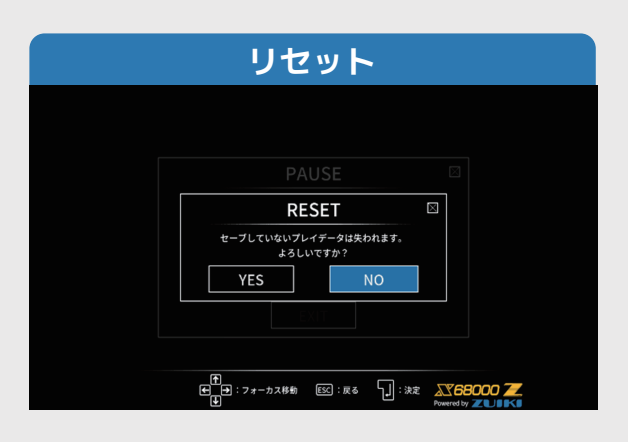

ゲームがリセットされます。

#### **EXIT(メニューに戻る)**

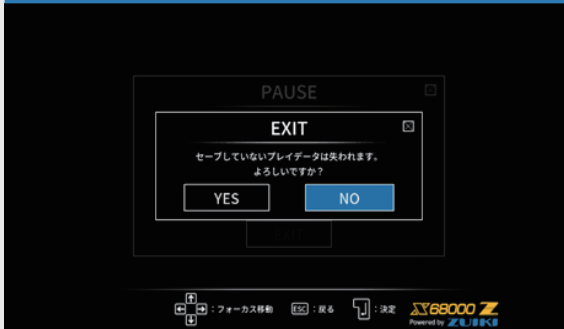

同様の手順で、超連射68kのSDカードで遊ぶことができます。

ゲームランチャーの詳細な説明は「X68000 Z ゲーム ランチャー」のマニュアルをご確認ください。

ゲームから離脱し、ゲームランチャーの メインメニューに戻ります。

### 1.4エミュレータの動作確認

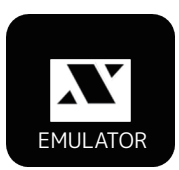

X68000 エミュレータを起動するには、EMULATORの アイコンにフォーカスを移動してENTERキーを押して ください。

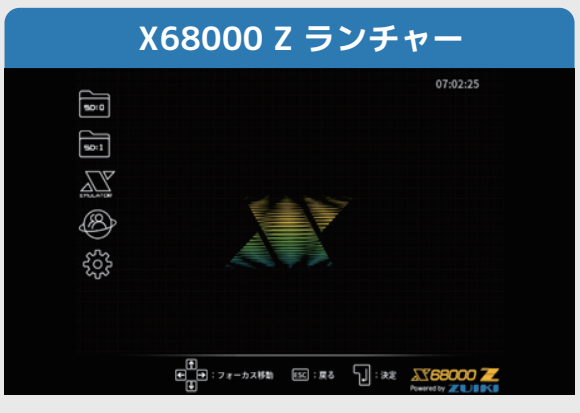

X68000 Z ゲームランチャーが起動するとディス プレイにアイコンが表示されます。 ゲームランチャーの画面が表示されない場合は

「1.2 X68000 Z セットアップユーティリティで ブート設定」の手順をもう一度行ってください。

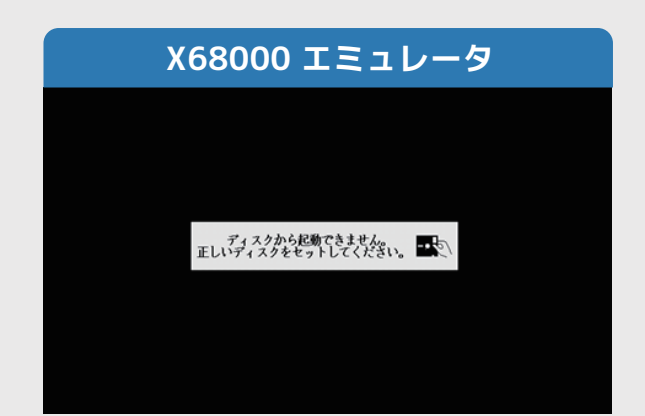

X68000 エミュレータが起動すると、 ディスプレイ上に「ディスクから起動できません。 正しいディスクをセットしてください。」が表示 されます。

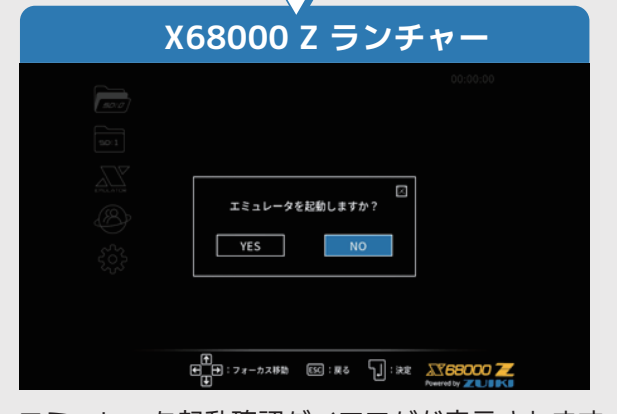

エミュレータ起動確認ダイアログが表示されます。 YESにフォーカスを移動してENTERキーを押して ください。

一度エミュレータを起動するとランチャー には戻れません。 再起動もしくはRESETボタンを押す必要が あります。

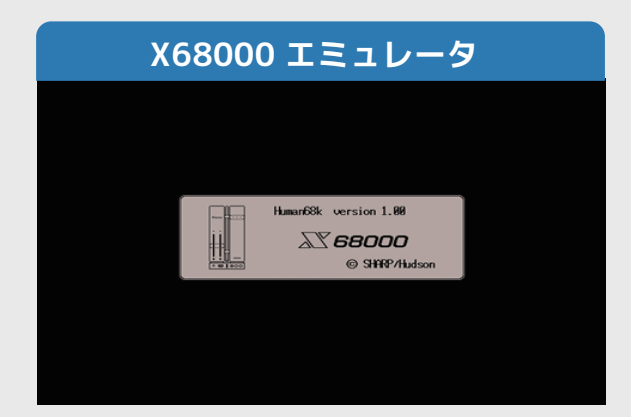

X68000 エミュレータの使い方については 「X68000 エミュレータ」のマニュアルを ご確認ください。

**X68000 エミュレータ**  $A$  $\underbrace{\begin{smallmatrix}\text{ $\mathbf{H}\mathbf{u}$}\\ \text{ $P\mathbf{u}$}\\ \text{ $M$~\end{smallmatrix}}}_{\text{ $M$~\text{with}}}\quad \underbrace{\begin{smallmatrix}\mathbf{u}\mathbf{u}\\ \mathbf{u}\mathbf{v}\\ \mathbf{v}\mathbf{v}\\ \mathbf{v}\mathbf{v}\end{smallmatrix}}_{\text{[intra]}}\quad \underbrace{\begin{smallmatrix}\mathbf{u}\mathbf{u}\\ \mathbf{u}\\ \mathbf{v}\mathbf{v}\\ \mathbf{v}\mathbf{v}\end{smallmatrix}}_{\text{[intra]}}\quad \underbrace{\begin{smallmatrix}\mathbf{u}\mathbf{v}\\ \mathbf{v}\\ \$ YYYY<sup>n</sup> ha 男國 DD. **COPY**  $\mathbf{m} \leftarrow$ 

X68000 エミュレータの使い方については 「X68000 エミュレータ」のマニュアルをご確認ください。

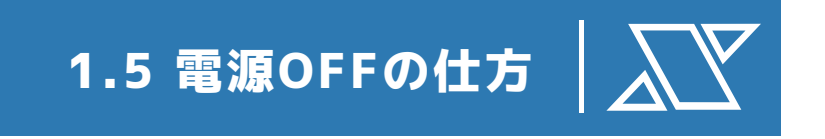

X68000 エミュレータ起動後に電源をOFFにする手順について説明します。 X68000 Z本体のPOWERスイッチを押すと、電源をOFFにする準備を始め、X68000 Z本体のインジケータ部 のPOWERランプが緑色に点滅します。 X68000 Z本体のPOWERランプが赤になったら、電源OFF状態です。

X68000 Z ゲームランチャー起動後に電源をOFFする手順について説明します。 X68000 Z本体のPOWERスイッチを押すと、電源をOFFにする準備が始まります。 画面がフェードアウトして暗くなり、X68000 Z本体のPOWERランプが赤になったら、電源OFF状態です。

注意:

電源をOFFにしている途中(POWERランプが赤色でない状態)で、もう一度POWERスイッチを押すと システムが正しく起動できない場合があります。 再起動する場合は、X68000 Z本体のPOWERランプが 赤色になったことを確認してから、もう一度POWERスイッチを押してください。